# **SPECIFICATION FOR APPROVAL**

## Product Type: Graphic Type STN Dot Matrix **LCD Module**

## **Part No.: G24064B**

Customer:

## **APPOVED SIGNATURES**

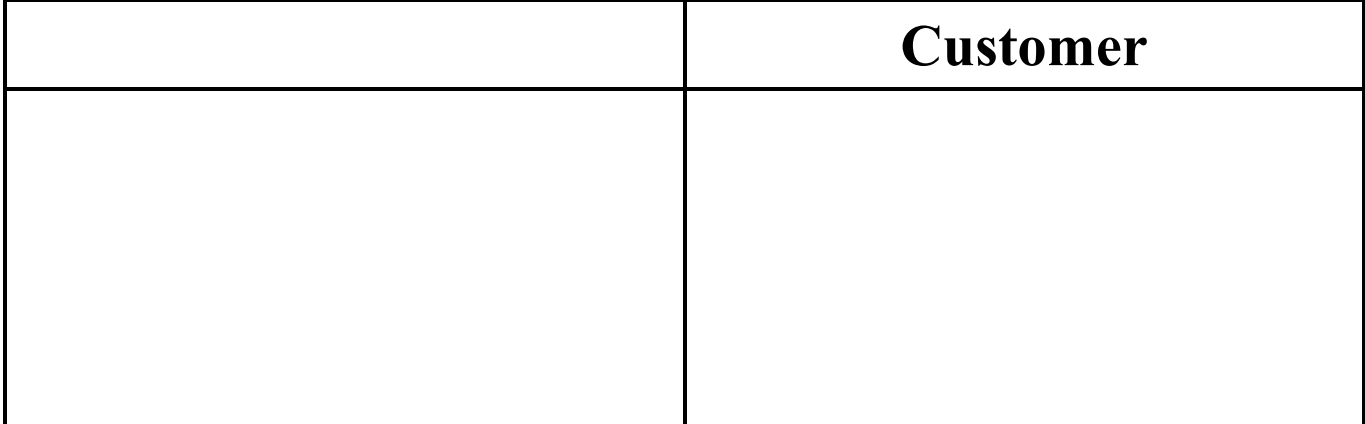

- 1. REVISION RECORD
- 2. GENERAL SPECIFICATION
- 3. OUTLINE DEMENSION:
- **4. BLOCK DIAGRAM**
- 5.ABSOLUTE MAXIMUM RATINGS
- **6.ELECTRICAL CHARACTERISTICS**
- **7. ABSOLUTE MAXIMUM RATINGS FOR LED BACKLIGHT**
- 8.PIN ASSIGNMENT
- **9 MPU INTERFACE**
- 10. Flowchart of communications with MPU
- **11.DESCRIPTION OF COMMAND**
- **12.OPTICAL CHARACTERISTICS**
- **13. POWER SUPPLY SCHEMATICS**
- **14. APPLICATION EXAMPLE**
- 15. PRECAUTION FOR USING LCM

## **1. REVISION RECORD**

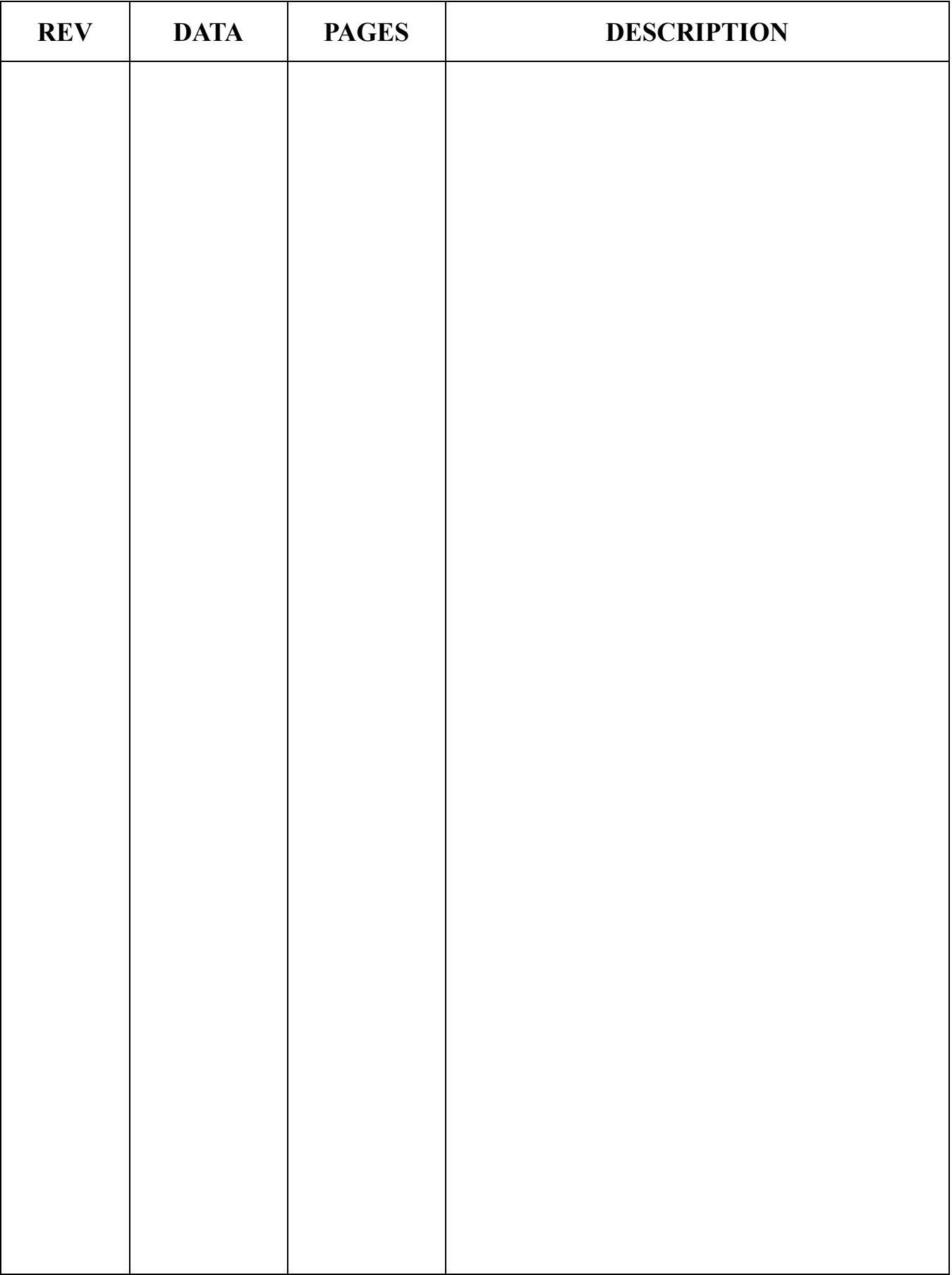

## 2. GENERAL SPECIFICATION

 $240 \times 64$  dots display

Toshiba LCD controller: T6963C

Interface with 8-bit MPU

Display specification

Display dot:  $240 \times 64$ 

Display type: FSTN(BLUE)

Display color-Display background color: WHITE-BLUE

Polarizer mode: positive; Transmissive

Viewing angle:6:00

Display duty: 1/64

Display bias: 1/9

Selectable character font:6X8 or 8X8

### **Memory and External Memory:**

A standard 128-word character generator ROM

64KB external display RAM(static RAM)

### **Mechanical characteristics (Unit: mm)**

External dimension: 180.0X65 X12.1

View area: 132,0X39.0

Dot size: 0.49X0.49

Dot pitch: 0.53X0.53

Weight: g

POWER:  $+5V$ 

## **3. OUTLINE DEMENSION:**

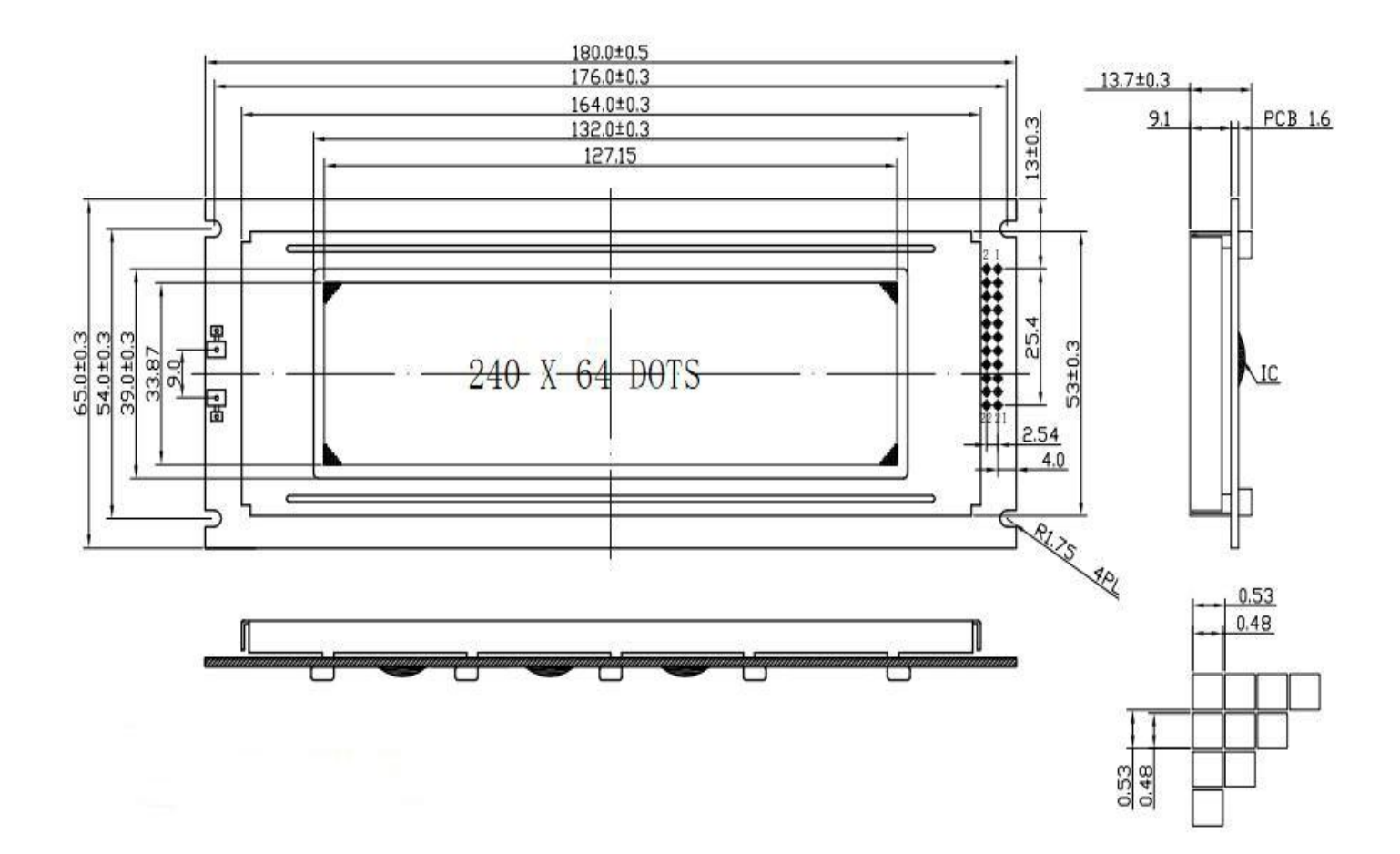

## **4.BLOCK DIAGRAM:**

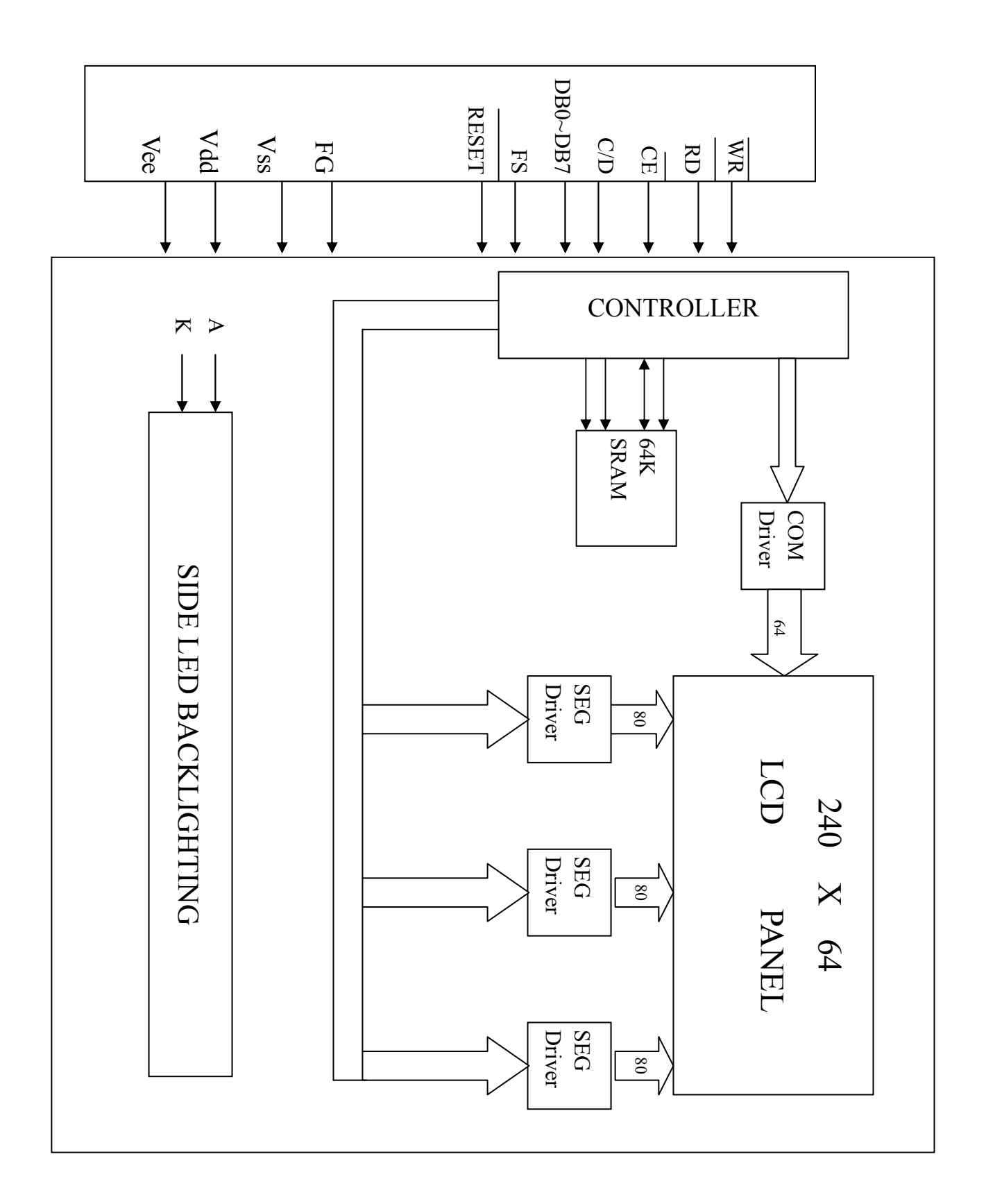

## 5. Absolute Maximum Ratings

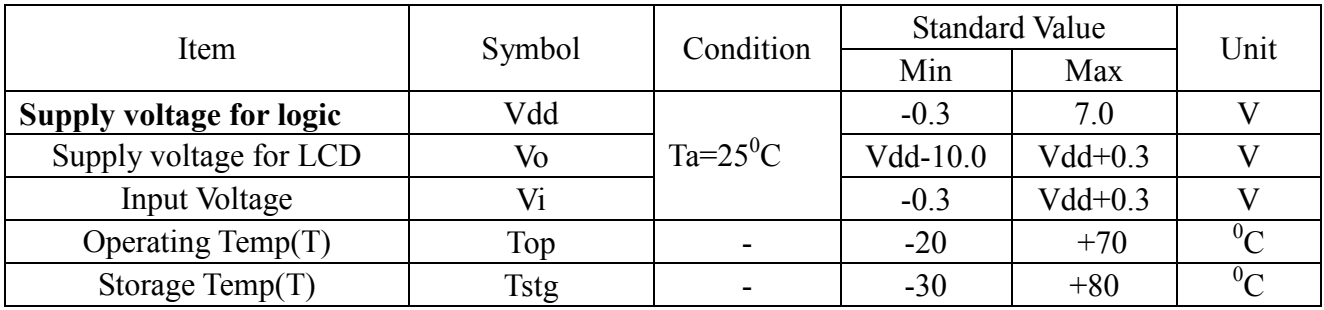

## 6. ELECTRICAL SPECIFICATIONS(Ta=25°C,Vdd=5.0V)

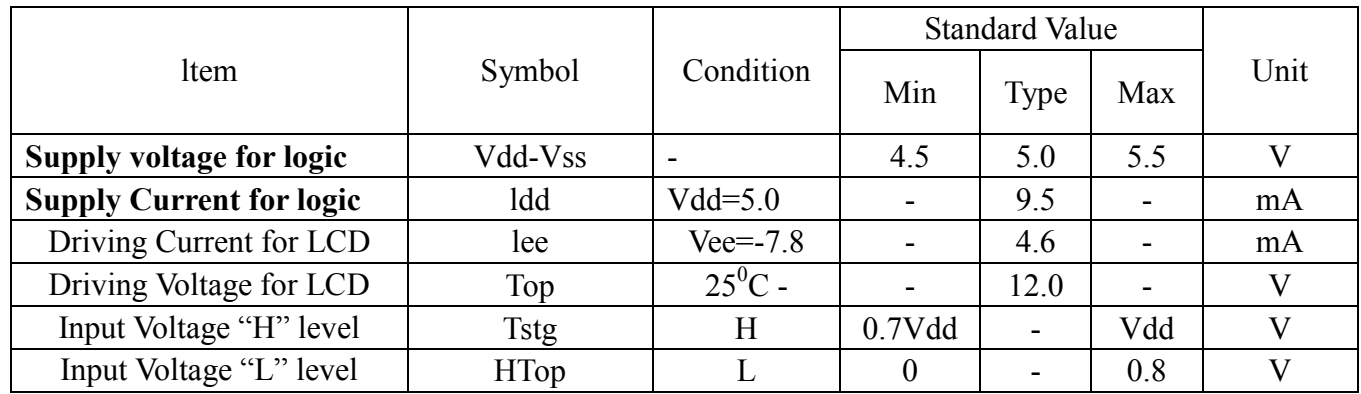

## 7. Absolute Maximum Ratings For Side LED Backlight

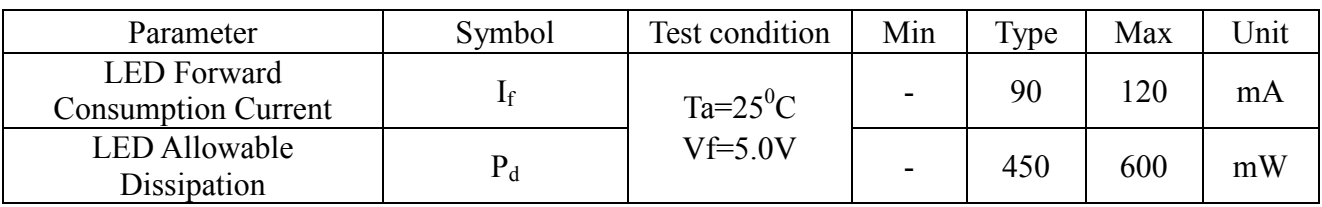

## 8. Pin assignment

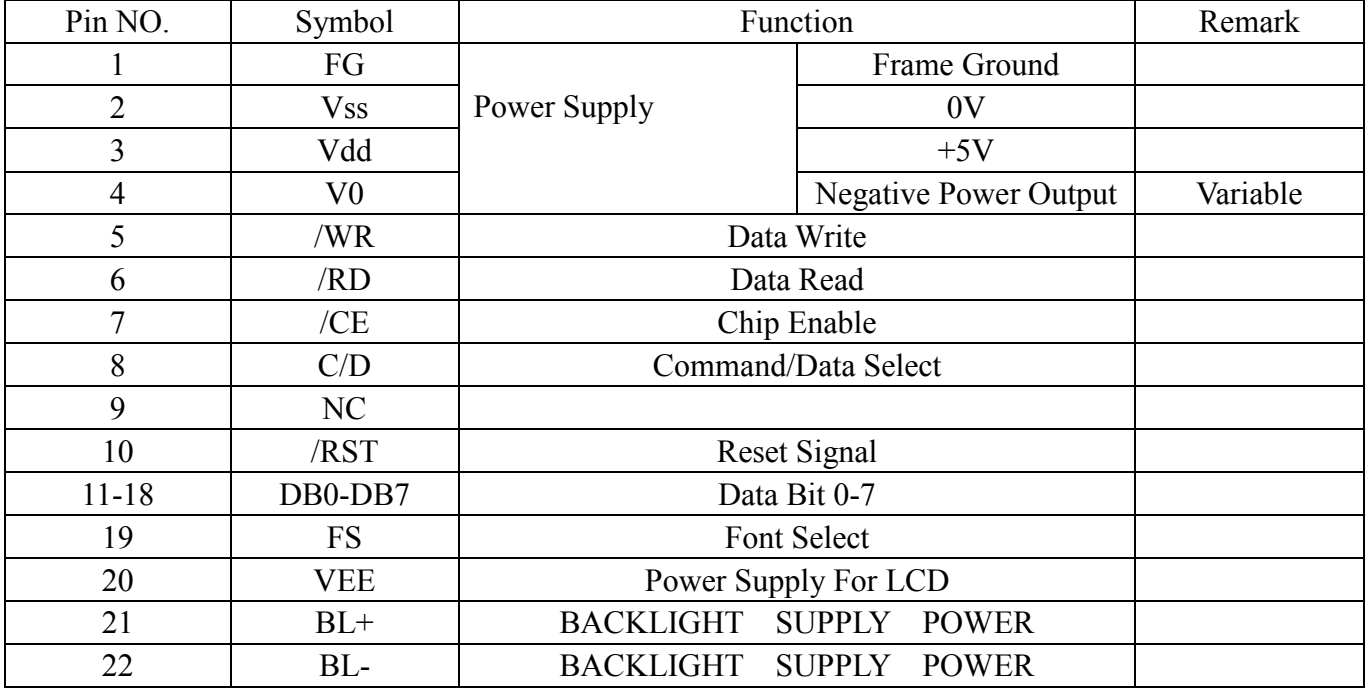

## 9. MPU Interface

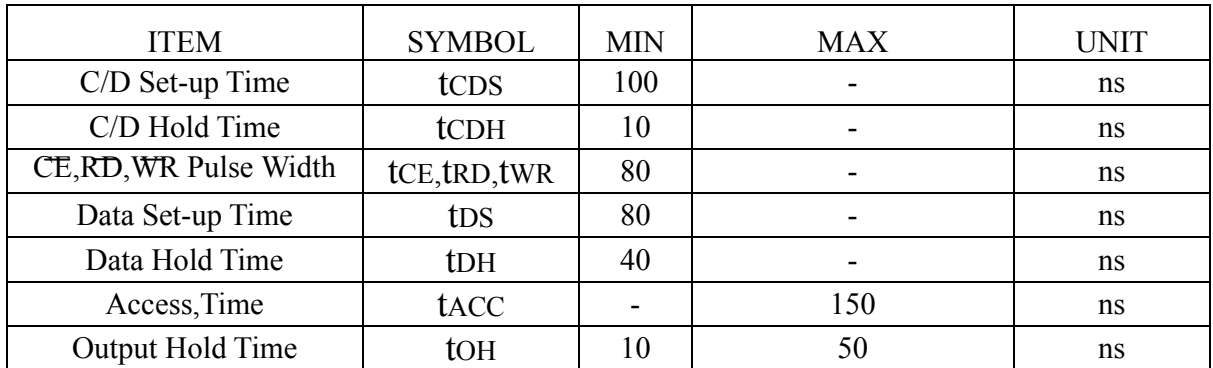

THST CONDITIONS(Unless otherwise noted, Vdd=5.0V $\pm$ 10%, Vss=0V, Ta=-20 to 75°C)

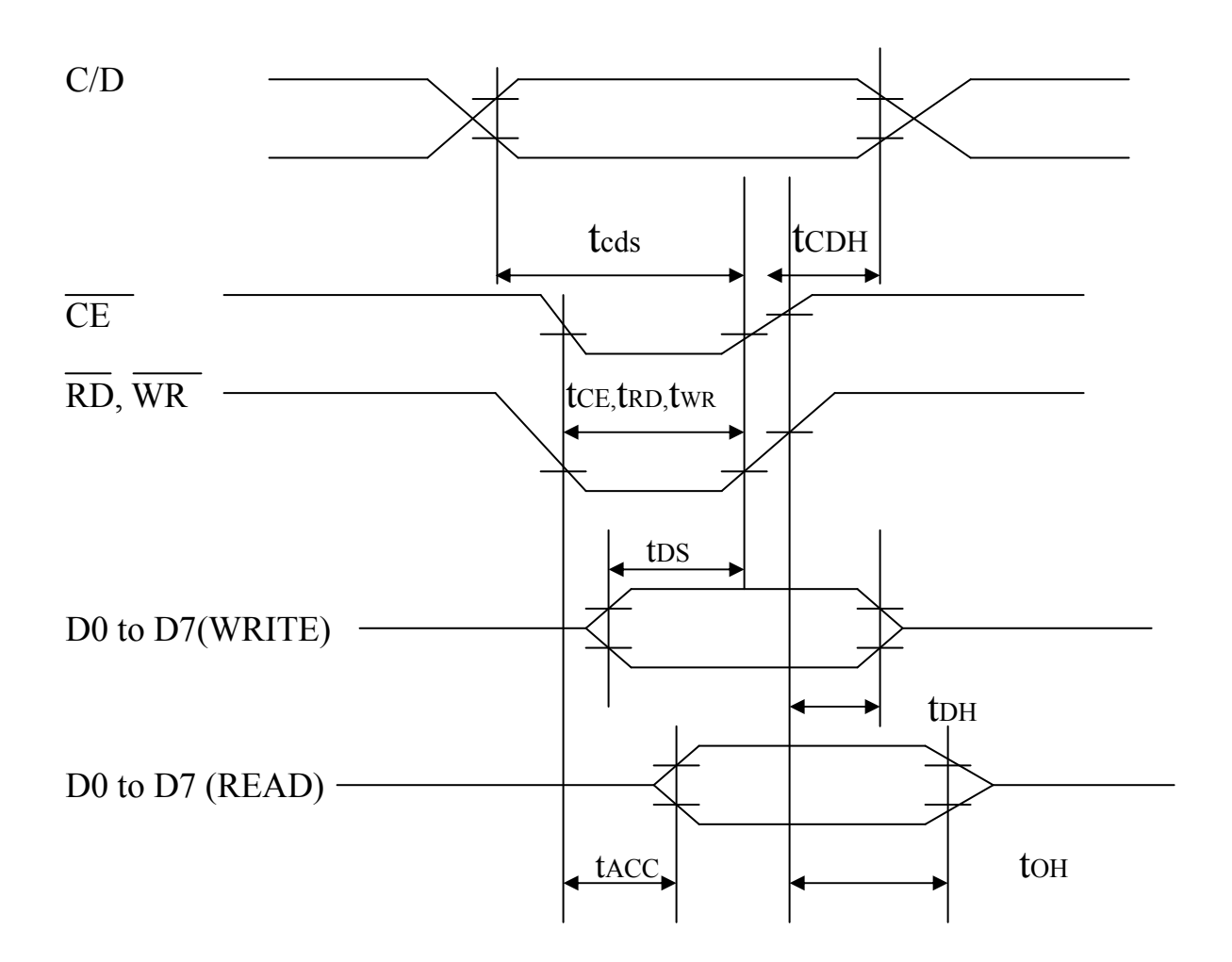

## 10. Flowchart of communications with MPU

**Status Word** 

**MSB** 

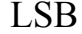

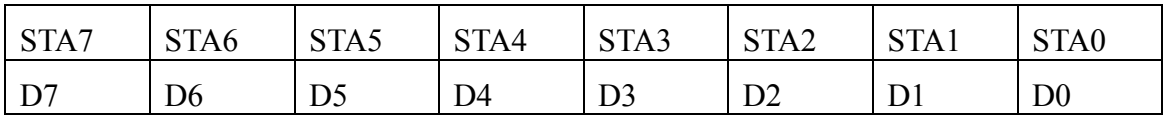

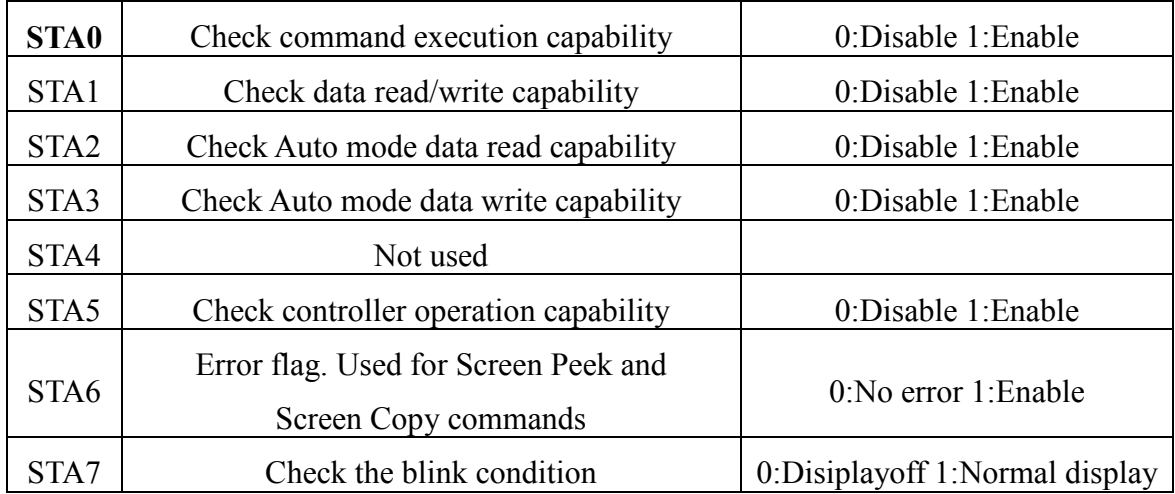

Notel: A status check must be performed before data is read or written.

Note2: It is necessary to check STA0 and STA1 at the same time.

There is a possibility of erroneous operation due to a hardware interrupt.

Note3: For most modes STA0/STA1 are used as a staus check.

Note4: STA2 and STA3 are valid in Auto mode; STA0 and STA1 are invalid.

## **Setting Data**

a) The case of 1 data

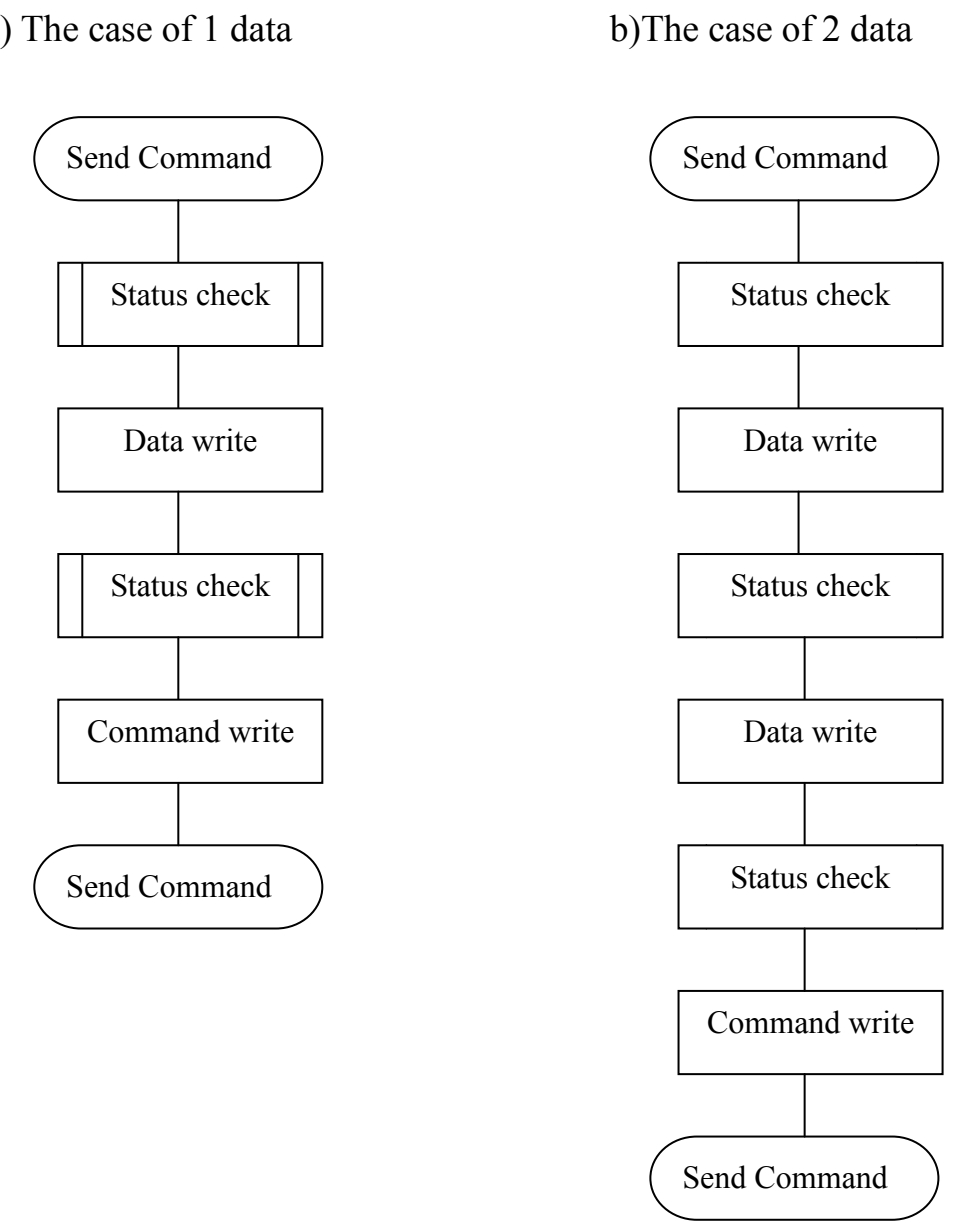

## **11. COMMAND DEFINITIONS**

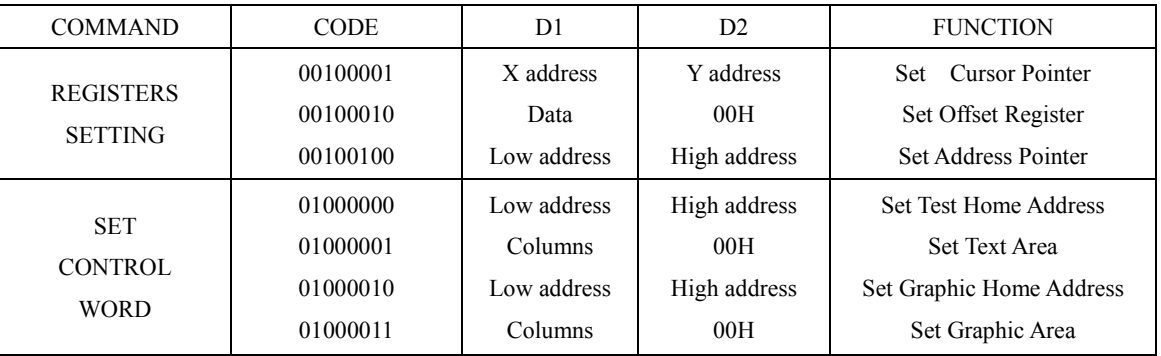

## **Command Definitions**

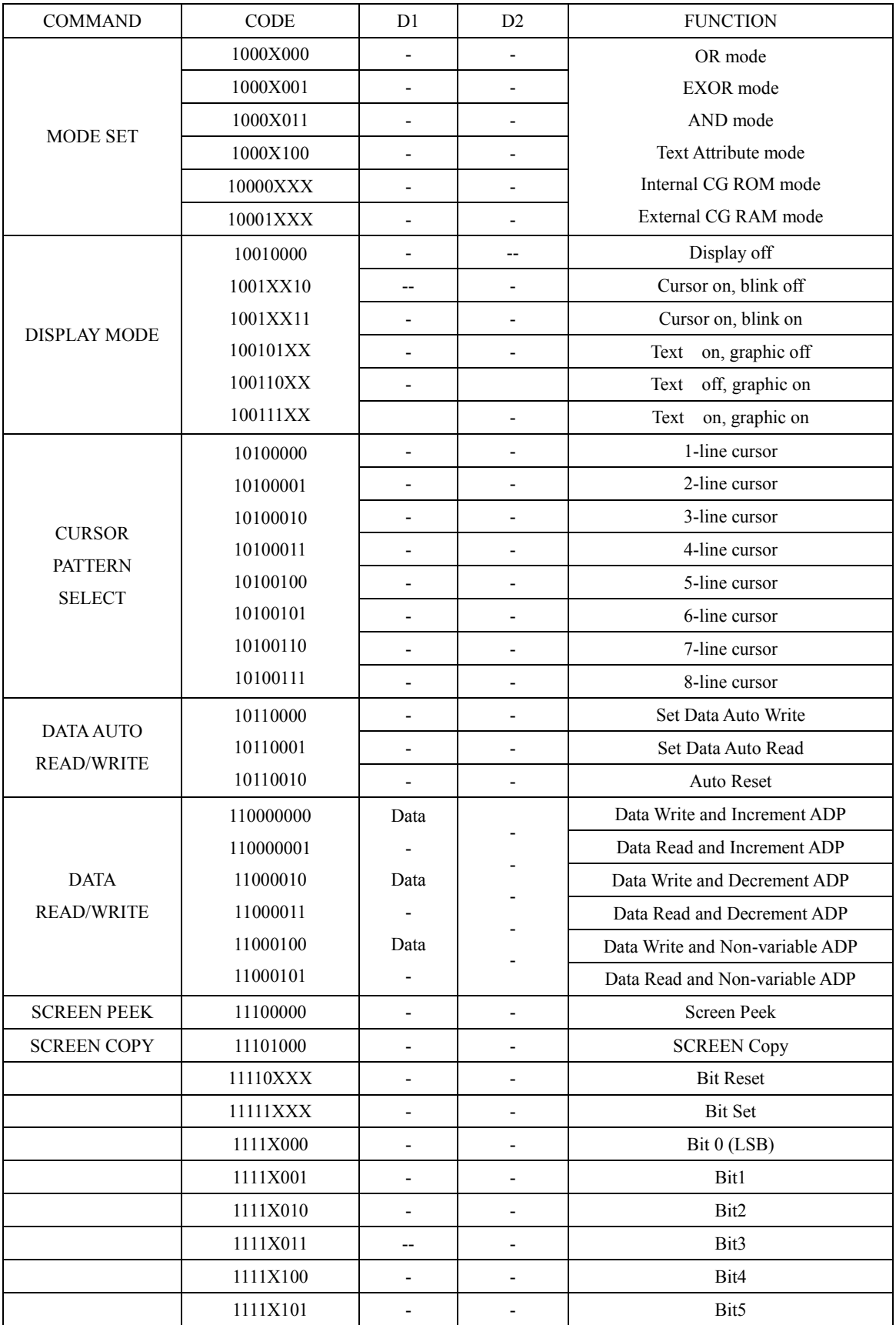

Note: First set the data, then set the command.

**LSB** 

#### **Description of Command**  $\bullet$

#### **Setting Registers**

#### (1) Set Cursor Pointer

The position of the cursor is specified by X ADRS and Y ADRS. The cursor position Can only be moved by this command. Data read/write from the MPU never changes the cursor pointer.

X ADRS:00H to 4FH(lower 7 bits are valid); Y ADRS:00H to 1FH(lower 5 bits are valid)

a) Single-Scan

b) Dual-Scan

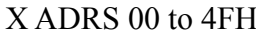

Y ADRS 00H to 0FH

X ADRS 00H to 4FH  $\overline{H}$ 

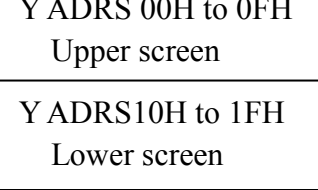

#### (2) Set Offset Register

The offset register is used to determine the external character generator RAM area.

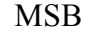

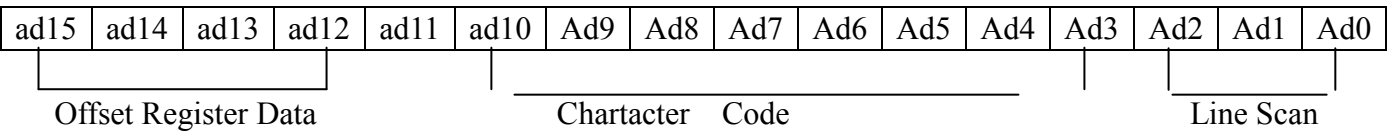

The senior five bits define the start address in external memory of the CG RAM area. The next eight bits represent the character code of the character. In internal CG ROM mode, Character codes 00H to 7FH represent the predefined "internal" CG ROM Characters, and codes 80H to FFH represent the user's own" external "characters. In external CG RAM mode, all 256 codes from 00H to FFH can be used to represent the user's own characters. The three least significant bits indicate one of the eight rows of eight dots that define the character's shape. The relationship between display RAM address and offset register

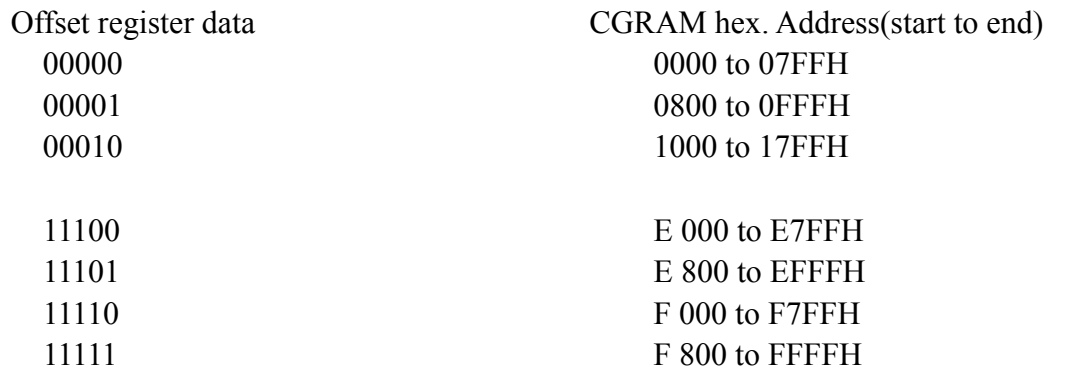

Examplel:

Offset register  $02H$ Character code 80H 0001 0100 0000 0000 Character generator RAM start address  $\mathbf{1}$  $\overline{4}$  $\Omega$  $\Omega$  $H$ 

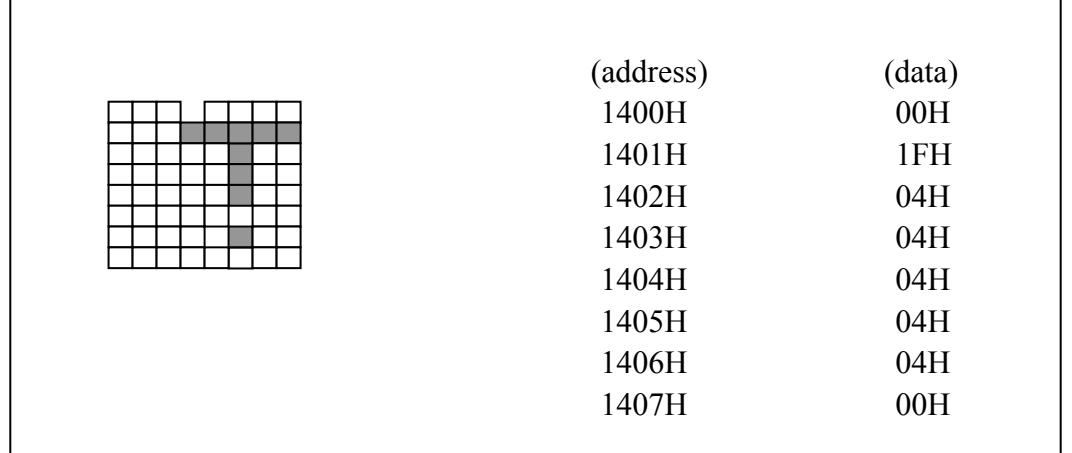

#### **Example 2:**

The relationship between display RAM data and display characters:

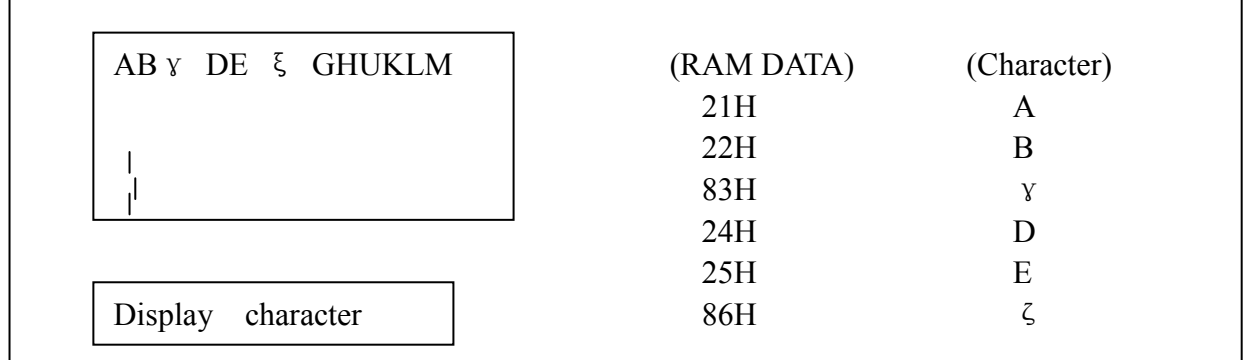

γ and ζ are display by character generator RAM

#### (3) Set Address Pointer

The Set Address Pointer command is used to indicate the start address for writing to(or reading from) external RAM.

The FI chart for set Address Pointer command

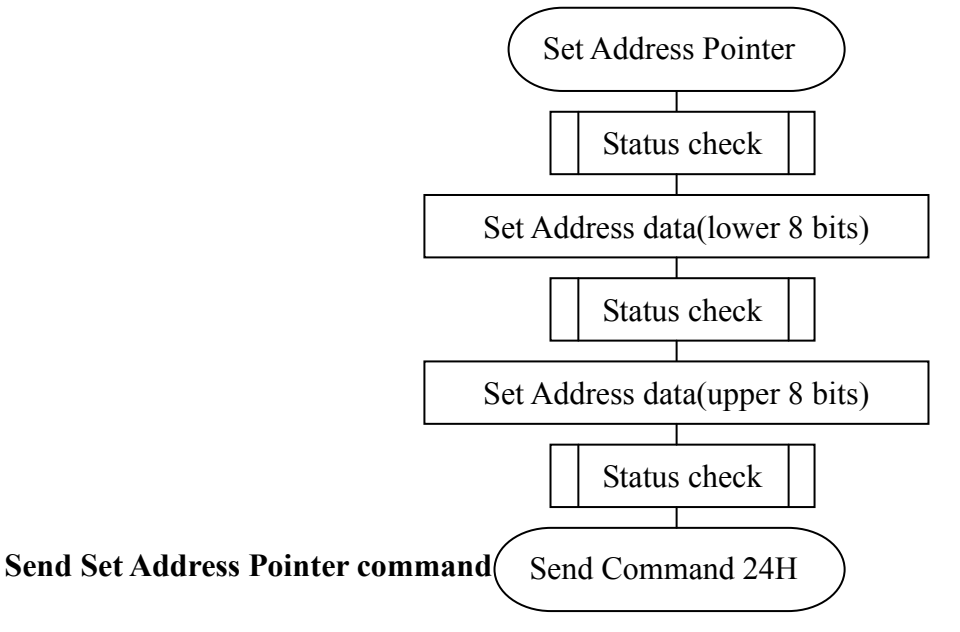

#### **Set Control Word**

The home address and column size are defined by this command.

#### **1) Set Text Home Address**

The starting address in the external display RAM for text display is defined by this command. The text home address indicates the leftmost and uppermost position.

The relationship between external display RAM address and display position.

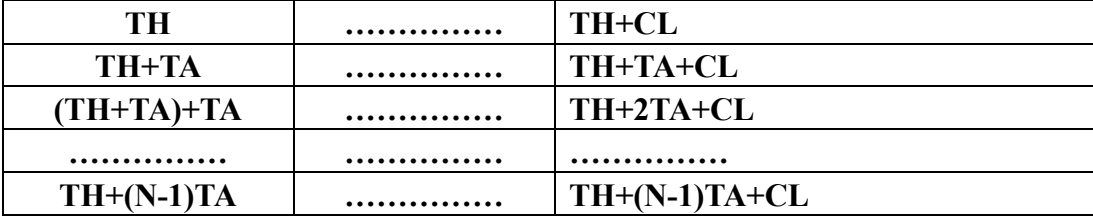

TH: Text home address TA: Text area number(columns)

CL: Columns are fixed by hardware(pin-programmable).

#### **Example:**

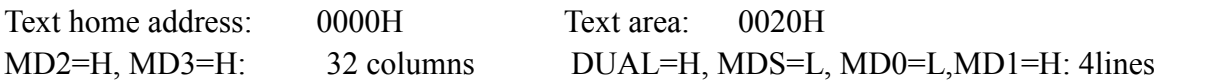

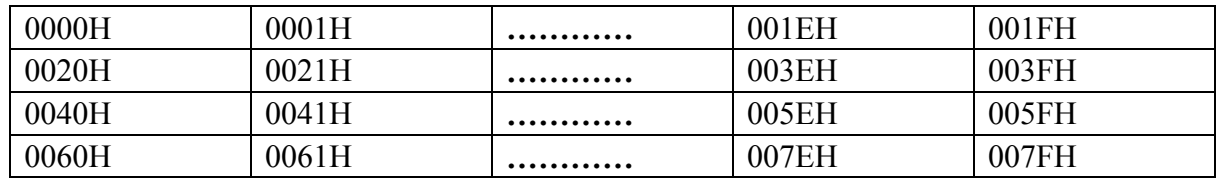

#### **(2) Set Graphic Home Address**

The starting address of the external display RAM used for graphic display is defined by this command. The graphic home address indicates the leftmost and uppermost position. The relationship between external display RAM address and display position.

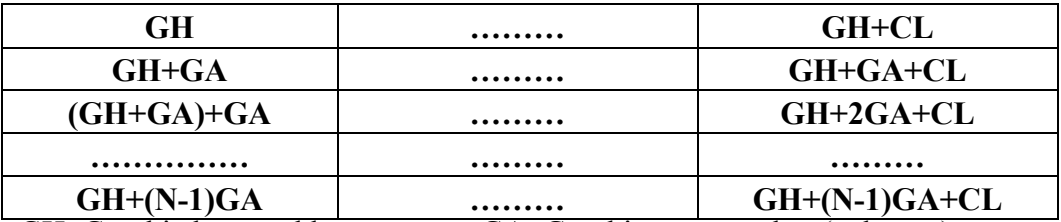

GH: Graphic home address GA: Graphic area number (columns) CL: Columns are fixed by hardware(pin-programmable).

#### **Example:**

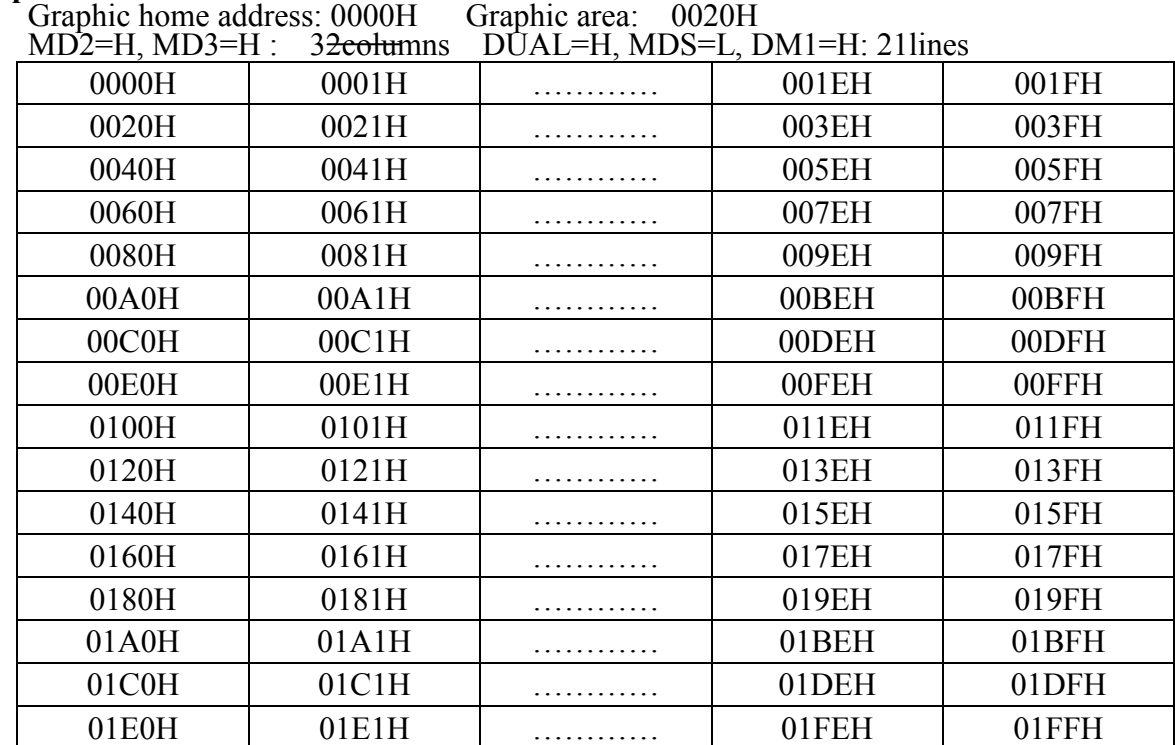

#### **13)Set Text Area**

This command can be used to define the columns of the test display.

Example:

Text area: 0014H

LCD size: 20 columns, 4lines Text home address: 0000H MD2=H, MD3=H: 32 columns

 $DUAL=H$ , MDS=L, MD0=L, MD1=H: 4 lines

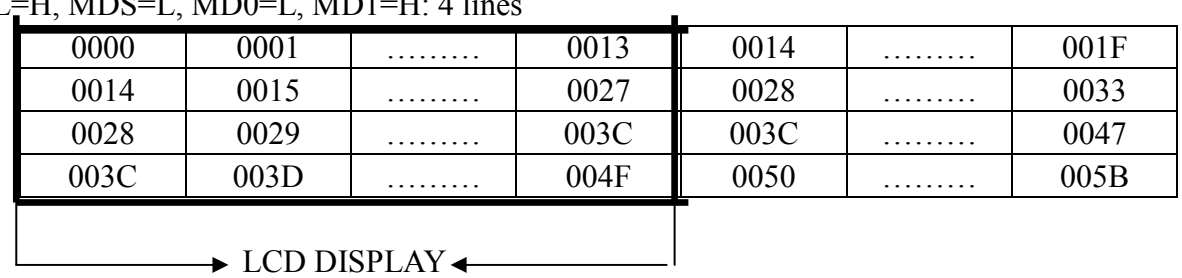

#### **(4) Set Graphic Area**

This command can be used define the columns of the graphic display.

#### **Example:**

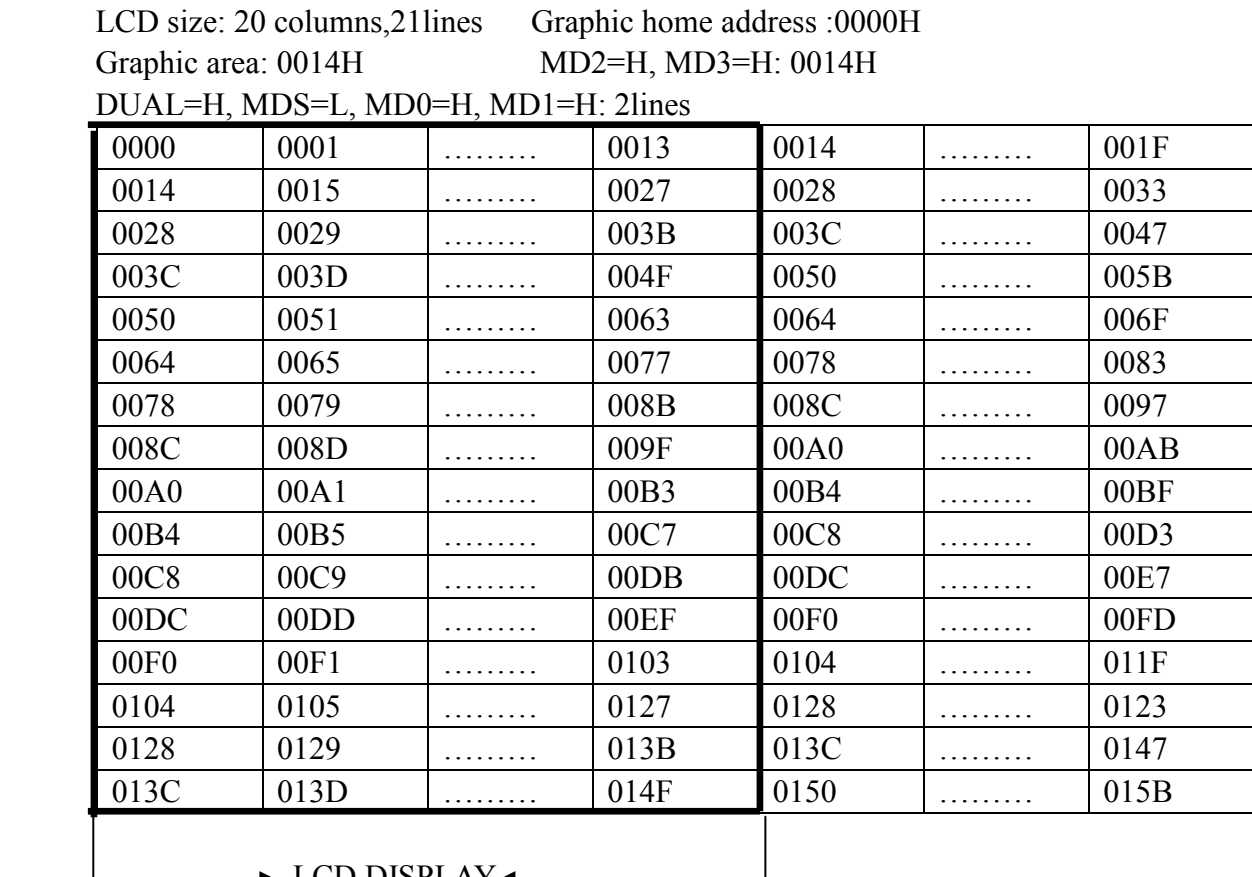

#### **Mode Set**

The display mode does not change until the next command is sent. In Internal Character Generator mode, character codes 00H to 7FH are assigned to the built-in character generator RAM. The character codes 80Hto FFH are automatically assigned to the external character generator RAM.

**Example:**(Note: Attribute functions can only be applied to applied to text display, since the attribute data is placed in the graphic RAM area.)

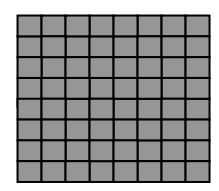

**GRAPHIC** 

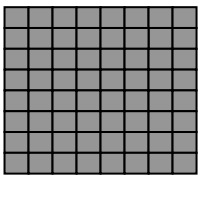

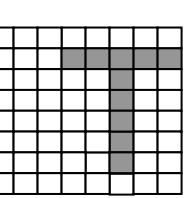

 $\rightarrow$  LCD DISPLAY

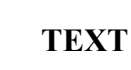

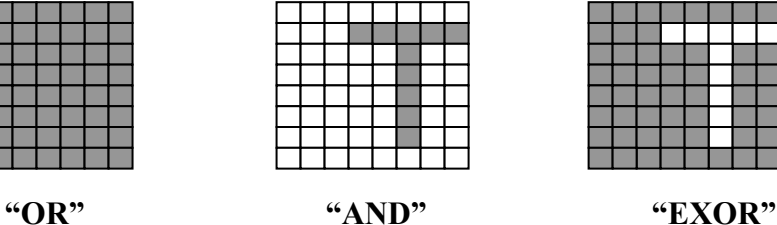

Blink of inhibit of display

#### **Attribute Function**

The attribute operations reverse display, Character blink and inhibit. The attribute data is written into the graphic area which was defined by the Set Control Word command. Only text display is possible in Attribute function mode; graphic display is automatically Disabled. However, the Display Mode command must be used to turn both Text and Graphic on in order for the Attribute function to be available.

**Attribute RAM 1byte** 

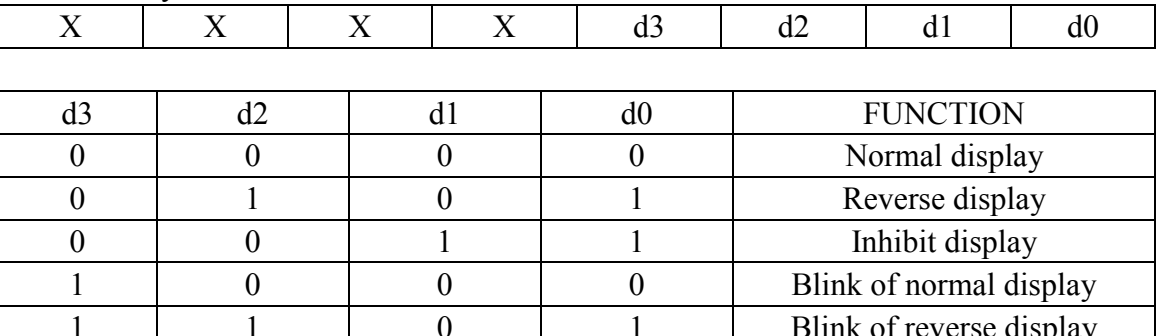

 $\mathbf{1}$ 

X: invalid

#### **Display Mode**

It is necessary to turn on "Text display" and "Graphic display" in the following cases.

1

a) Combination of text/graphic display

 $\overline{0}$ 

b) Attribute function

1

#### **Cursor Pattern Select**

When cursor display is ON this command selects the cursor pattern in the range 1 line to 8 lines. The cursor address is defined by the Cursor Pointer Set command.

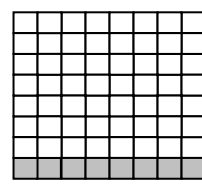

1-line cursor

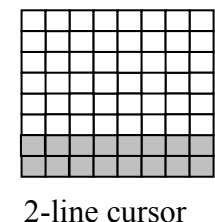

8-line cursor

#### **Data Auto Read /Write**

This command is convenient for sending a full screen of data from the external display RAM. After setting Auto mode, a Data Write(or Read)command is need not be sent between each datum. A Data Auto Write (or Read) command must be sent after a Set Address Pointer command. After this command, the address pointer is automatically incremented by 1 after each data. In Auto mode, the LCM cannot accept any other commands. The Auto Rest command must be sent to the LCM after all data has been sent, to clear Auto mode.

#### **Data Read/Write**

This command is used for writing data from the MPU to external display RAM, and reading data from external display RAM to the MPU. Data Write/Read should be executed after setting address using Set Address Pointer command. The address pointer can be automatically incremented or decrement using this command

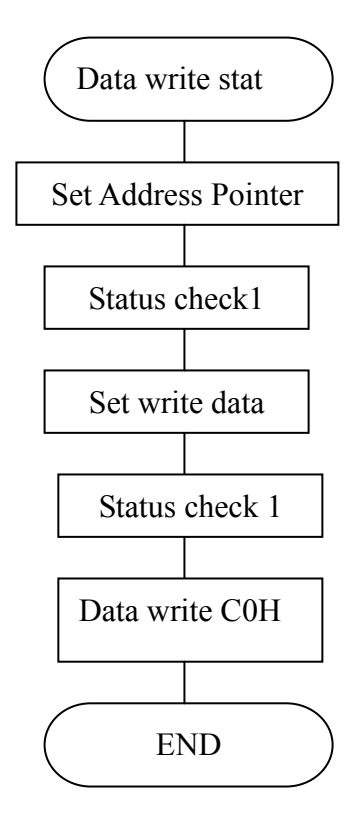

#### **Screen Peek**

The command is used to transfer 1 byte of displayed data to the data stack; this byte can then be read from the MPU by data access. The logical combination of text and graphic display data on the LCD screen can be read by this command.

The status (STA6)should be checked just after the Screen Peek command. If the address determined by the Set Address Pointer command is not in the graphic area, this command is ignored and a status flag  $(STA6)$  is set.

Refer to the following flowchart

Note: This command is available when hardware column number and software column number are the same. Hardware column number is related to MD2 and MD3 setting.

Software column number is related to Set Text Area and Set Graphic Area command.

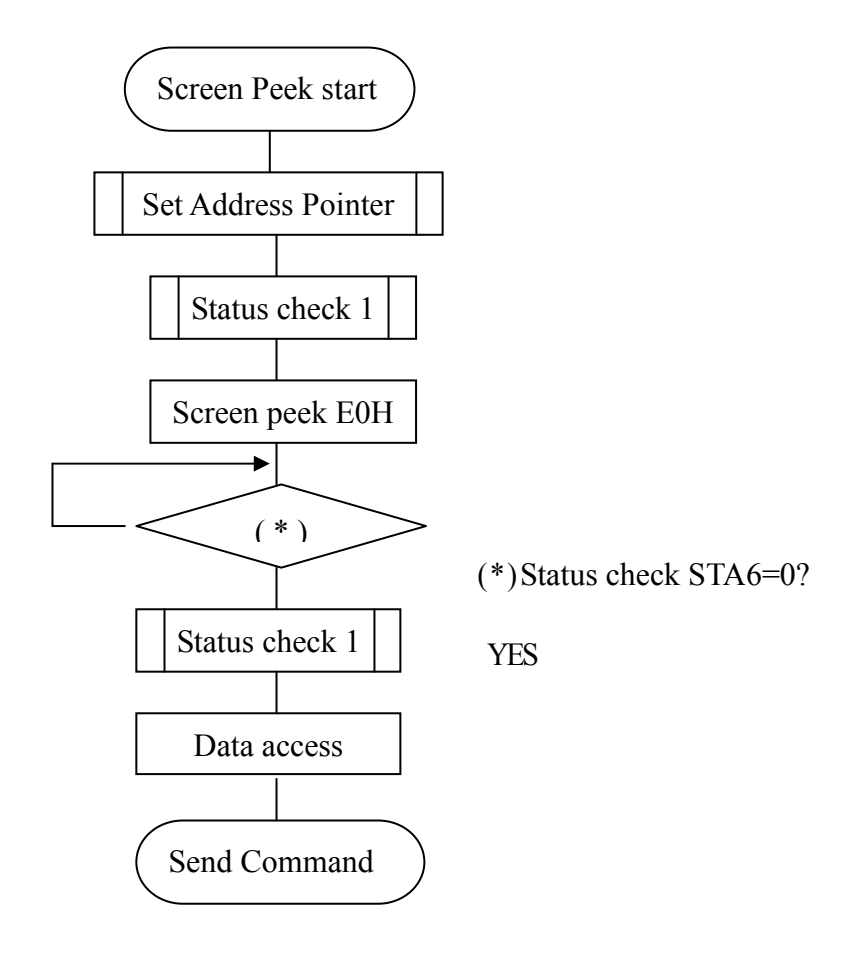

(Note) This command is available when hardware column number and software column number are the same. Hardware column number is related to MD2 and MD3 setting. Software column number is related to Set Text Area and Set Graphic Area command.

#### **Screen Copy**

This command copies a single raster line of data to the graphic area. The start point must be set using the Set Address Pointer command. Refer to the following flowchart:

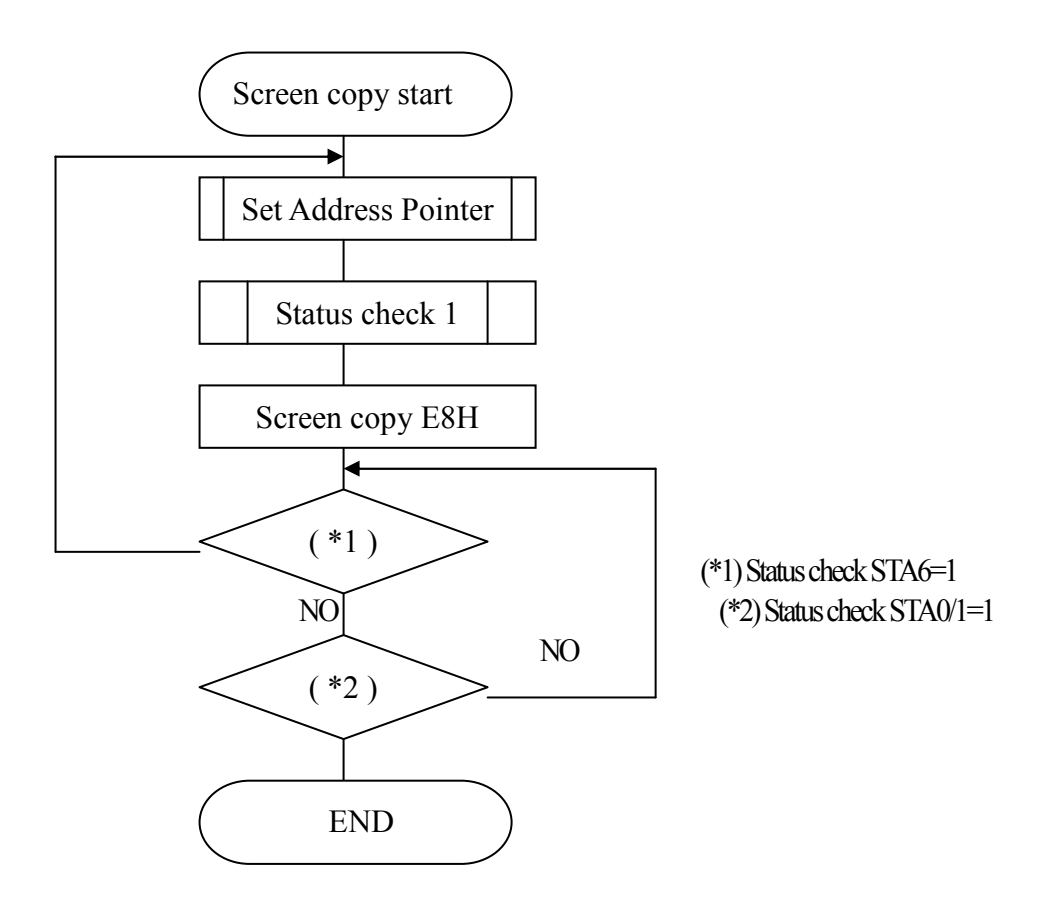

Notel: If the attribute function is being used, this command is not available. (With Attribute data is graphic area data)

Note2: With Dual-Scan, this command cannot be used (because the LCM cannot separate the upper screen data and lower screen data)

Note3: This command is available when hardware column number and software column number are the same

#### **Bit Set /Reset**

This command use to set or reset a bit of the byte specified by the address pointer. Only one bit can be set /rest at a time.

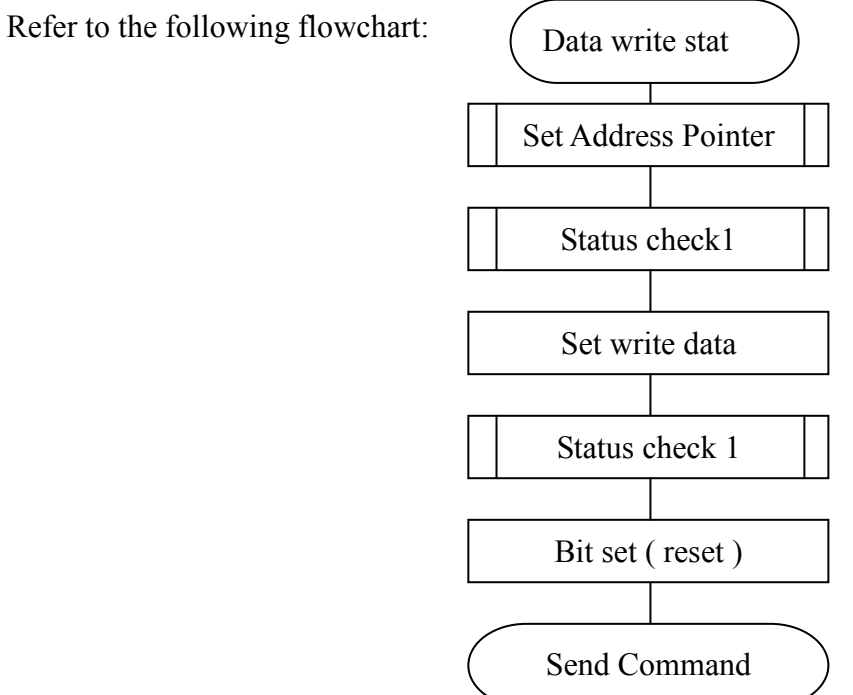

## **12.OPTICAL CHARACTERISTICS:**

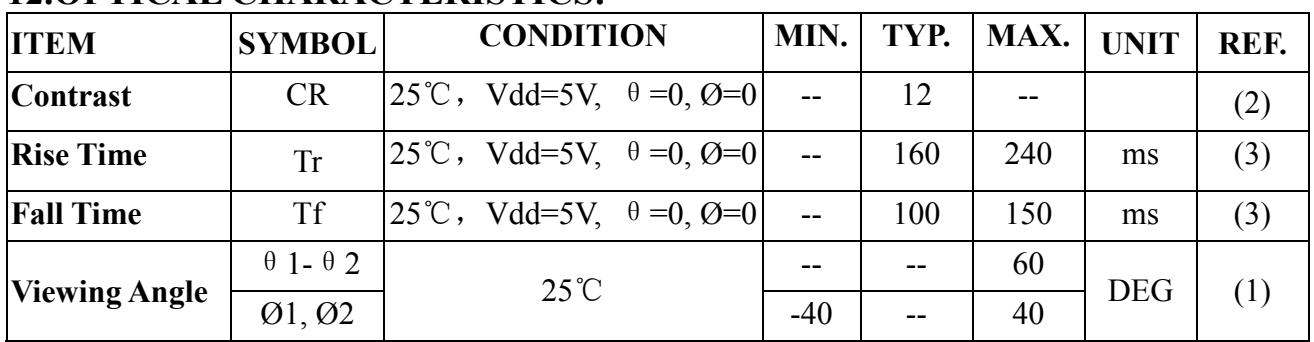

(1) Definition of viewing Angle:

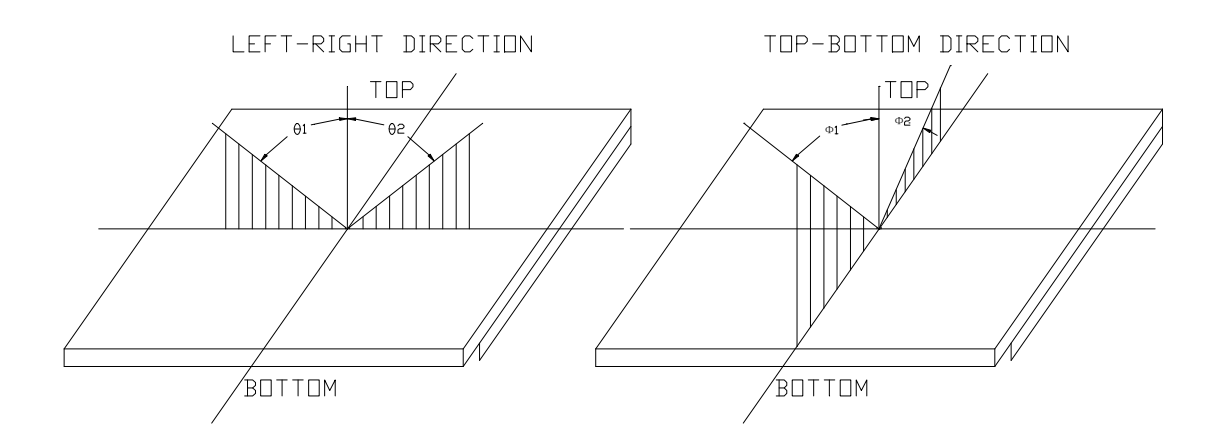

(2) Definition of Contrast Ratio:

Brightness of non-selected condition<br>Brightness of selected condition Contrast Ratio=

Test condition: standard A light source

(3) Response Time:

Response time is measured as the shortest period of possible between the change in

state of an LCD segments as demonstrated below:

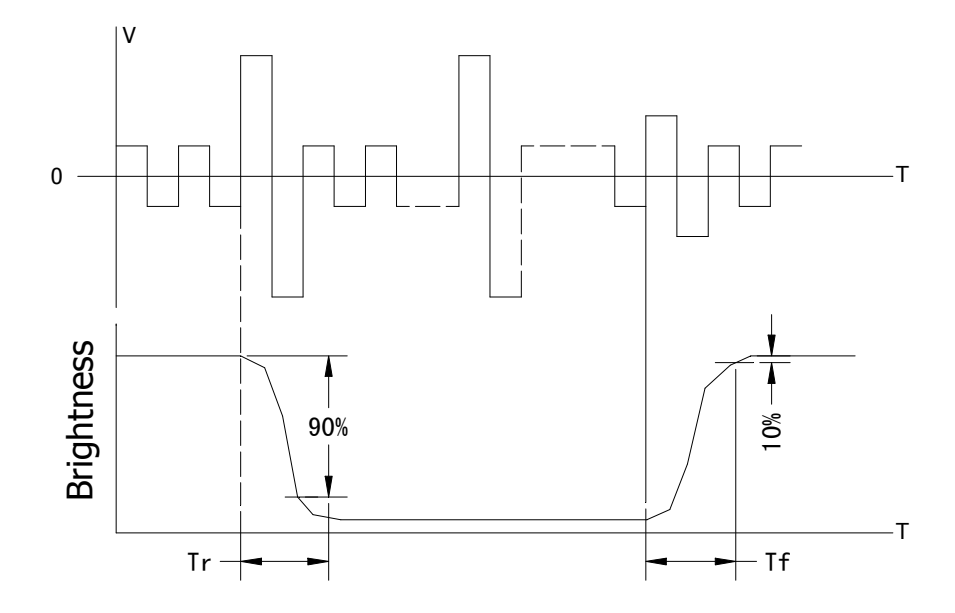

## **13. POWER SUPPLY SCHEMATICS**

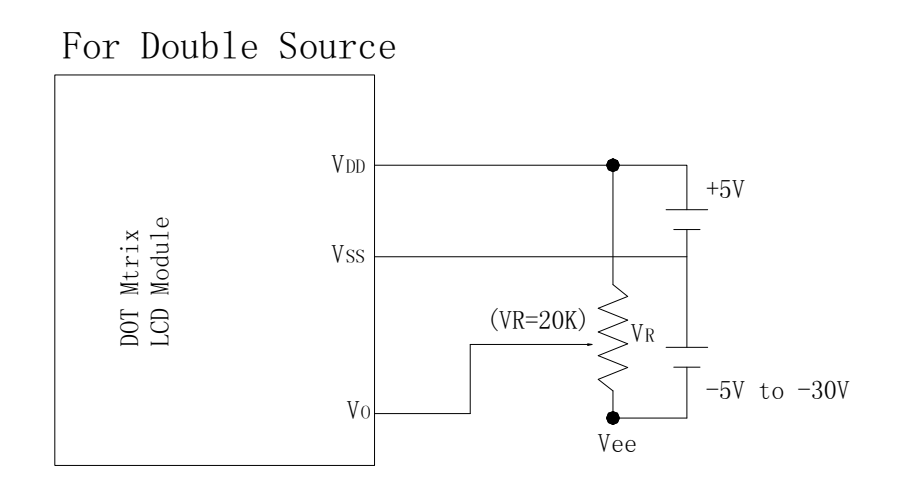

## **14. APPLICATION EXAMPLE**

## **Application Circuit**

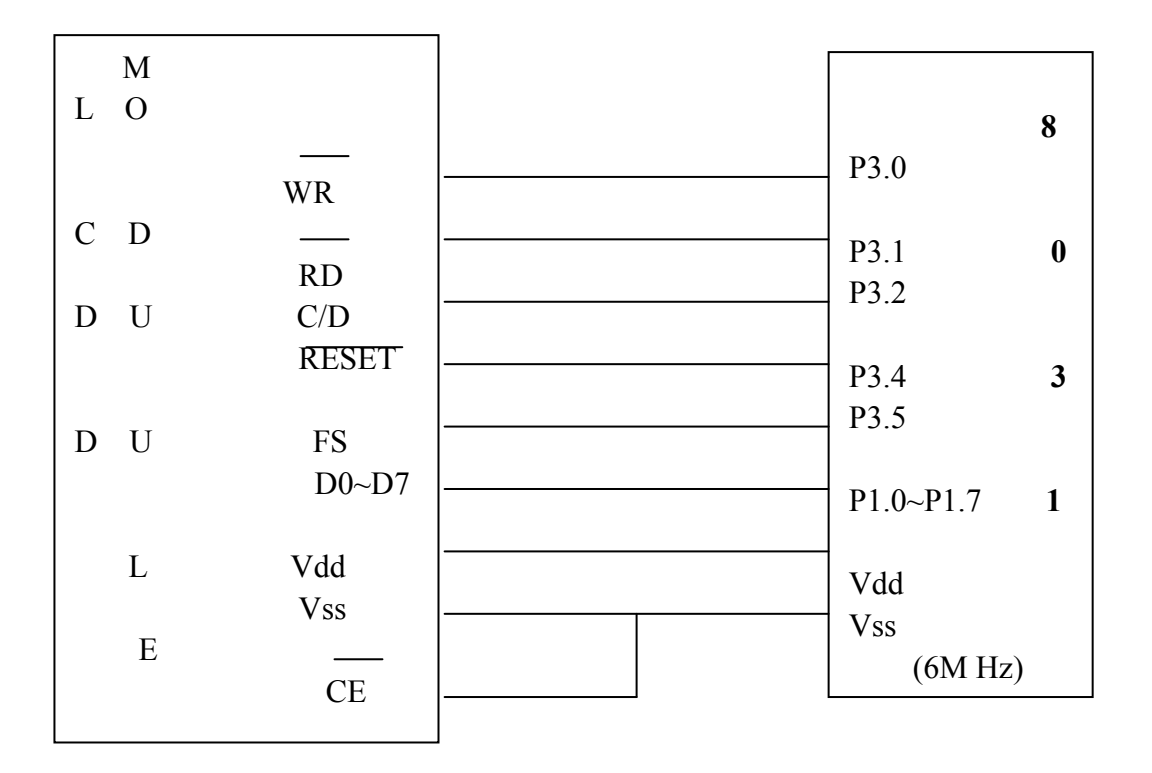

#### **15. PRECAUTION FOR USING LCM**

### 1. LIQUID CRYSTAL DISPLAY (LCD)

LCD is made up of glass, organic sealant, organic fluid, and polymer based polarizers. The following precautions should be taken when handing,

 $(1)$ . Keep the temperature within range of use and storage. Excessive temperature and humidity could cause polarization degradation, polarizer peel off or bubble.

(2). Do not contact the exposed polarizers with anything harder than an HB pencil lead. To clean dust off the display surface. Wipe gently with cotton. Chamois or other soft material soaked in petroleum benzine.

(3). Wipe off saliva or water drops immediately. Contact with water over a long period of time may cause polarizer deformation or color fading, while an active LCD with water condensation on its surface will cause corrosion of ITO electrodes.

(4). Glass can be easily chipped or cracked from rough handing, especially at corners and edges.

(5). Do not drive LCD with DC voltage.

#### **Liquid Crystal Display Modules** 2.

#### 2.1 Mechanical Considerations

LCM are assembled and adjusted with a high degree of precision. Avoid excessive shocks and do not make any alterations or modifications. The following should be noted.

(1). Do not tamper in any way with the tabs on the tabs on the metal frame.

Do not modify the PCB by drilling extra holes, changing its outline, moving its components or  $(2)$ . modifying its pattern.

(3). Do not touch the elastomer connector, especially insert an backlight panel (for example, EL).

When mounting a LCM make sure that the PCB is not under any tress such as bending or  $(4)$ . twisting. Elastomer contacts are very delicate and missing pixels could result from slight dislocation of any of the elements.

(5). Avoid pressing on the metal bezel, otherwise the elastomer connector could be deformed and lose contact, resulting in missing pie ls.

#### 2.2. Static Electricity

LCM contains CMOS LSI's and the same precaution for such devices should apply, namely

The operator should be grounded whenever he/she comes into contact with the module. Never  $(1)$ . touch any of the conductive parts such as the LSI pads, the copper leads on the PCB and the interface terminals with any parts of the human body.

The modules should be kept in antistatic bags or other containers resistant to static for storage.  $(2)$ .

Only properly grounded soldering irons should be used.  $(3)$ .

(4). If an electric screwdriver is used, it should be well grounded and shielded from commutator sparks.

(5). The normal static prevention measures should be observed for work clothes and working benches; for the latter conductive (rubber) mat is recommended.

 $(6)$ . Since drv air is inductive to static, a relative humidity of 50-60% is recommended.

#### $2.3.$ Soldering

- Solder only to the I/O terminals.  $(1)$ .
- Use only soldering irons with proper grounding and no leakage.  $(2)$ .
- Soldering temperature: 280 °C  $\pm$  10°C  $(3)$ .
- $(4)$ . Soldering time: 3 to 4 sec.
- Use eutectic solder with resin flux fill.  $(5)$ .

 $(6)$ . If flux is used, the LCD surface should be covered to avoid flux spatters. Flux residue should be removed after wards.

#### 2.4. Operation

- The viewing angle can be adjusted by varying the LCD driving voltage V0.  $(1)$ .
- Driving voltage should be kept within specified range; excess voltage shortens display life.  $(2).$
- $(3)$ . Response time increases with decrease in temperature.

 $(4)$ Display may turn black or dark blue at temperatures above its operational range; this is (however not pressing on the viewing area) may cause the segments to appear "fractured".

(5). Mechanical disturbance during operation (such as pressing on the viewing area) nay cause the segments to appear "fractured".

#### 2.5. Storage

If any fluid leaks out of a damaged glass cell, wash off any human part that comes into contact with soap and water. Never swallow the fluid. The toxicity is extremely low but caution should be exercised at all the time